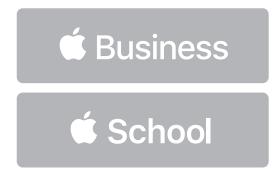

# How to Resolve Managed Apple ID Conflicts

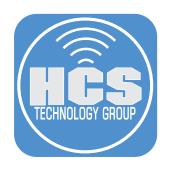

## Contents

| What's the Difference between a personal Apple ID and a Managed Apple ID?             | 3  |
|---------------------------------------------------------------------------------------|----|
| Can Managed Apple IDs work with Google Workspace or Microsoft Azure Active Directory? | 3  |
| What happens if a user is using a personal Apple ID with our domain name?             | 3  |
| Section 1: Resolve a conflicting Apple ID                                             | 4  |
| Section 2: Log in with Managed Apple ID - macOS                                       | 7  |
| Addendum: Managed Apple ID restrictions                                               | 11 |
|                                                                                       |    |

#### What's the Difference between a personal Apple ID and a Managed Apple ID?

A user can have two types of Apple IDs: a Managed Apple ID and a personal Apple ID. A Managed Apple ID is owned and managed by an organization. This provides access to iCloud for collaboration with iWork and backup for iPhone and iPad devices. Apple Business Manager makes it easy for organizations to create and manage these accounts at scale. A personal Apple ID is used to access personal data such as Photos, iMessages, and other personal iCloud data when signed in to a personal device.

If a user with a Managed Apple ID forgets their password, the user must contact any user with the role of Administrator or People Manager to reset the password. A personal Apple ID has to go through Apple's process of resetting the password.

## Can Managed Apple IDs work with Google Workspace or Microsoft Azure Active Directory?

Yes they can! In Apple Business Manager, You will need to use federated authentication to link Google Workspace or Microsoft Azure Active Directory (Azure AD) with Apple Business Manager. After setup, your users can leverage their Google Workspace or Azure AD user names (User Principal Name) and passwords as Managed Apple IDs. Users can then use those credentials to sign in to their assigned iPhone, iPad, or Mac and even to iCloud on the web.

The minimum requirements for:

- Google Workspace: iOS 15.5, iPadOS 15.5, MacOS 12.4
- Microsoft Azure Active Directory: iOS 11.3, iPadOS 13.1, MacOS 10.13.4

#### What happens if a user is using a personal Apple ID with our domain name?

When you configure federated authentication, Apple Business Manager checks whether your domain name is already part of any existing Apple IDs:

Personal Apple IDs: If someone else is using an Apple ID that contains the domain you want to use, that Apple ID user name can be reclaimed from the user so you can use it.

Managed Apple IDs: If a different organization has Managed Apple IDs in the domain that you want to use, Apple will investigate who owns the domain and notify you when the investigation is complete. If more than one organization has a valid claim to the domain, no organization can federate it.

In this guide, from the users perspective, we will show

- How to resolve an Apple ID for Your Domain
- What the user will see when signing into a Managed Apple ID on a Mac

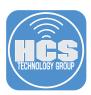

#### Section 1: Resolve a conflicting Apple ID

After a domain is successfully verified and federated, Apple searches through all existing Apple IDs to find one that uses that specific domain name. If one is found, Apple Business Manager lets you notify that person and any device connected to their iCloud account to update their personal Apple ID so you can use it for your organization. The user or organization will need to update their username but they do not need to change their password. All of their data and purchases will remain as well.

Apple will identify users whose personal Apple ID contains the domain name you've registered. Those users receive an email and a notification telling them they must rename their personal Apple ID. If they've not renamed their personal Apple ID yet, they keep receiving notifications and emails, with one final mail message at 60 days. After 60 days, the user's personal Apple ID is automatically renamed to a temporary user name, and the original user name is released and claimed by your organization.

The Apple ID changes to a temporary username that includes @temporary.appleid.com. For example, john@example.edu changes to john-example.edu@temporary.appleid.com. To update the Apple ID after the requested time period, sign in with the temporary Apple ID username.

1. When Apple finds a conflicting Apple ID, the user will get an email.

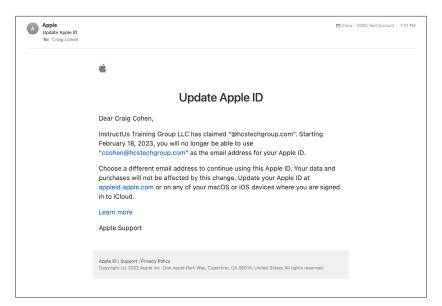

- 2. In a web browser, go to https://appleid.apple.com
- 3. Log in with the conflicting Apple ID.

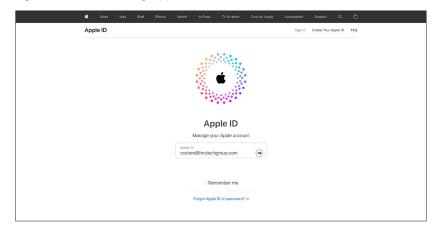

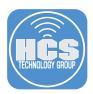

- 4. The user will get a message that they need to update their Apple ID. Enter an email address. NOTE: The user will need to enter an Apple ID that has access to email.
- 5. Click Continue.

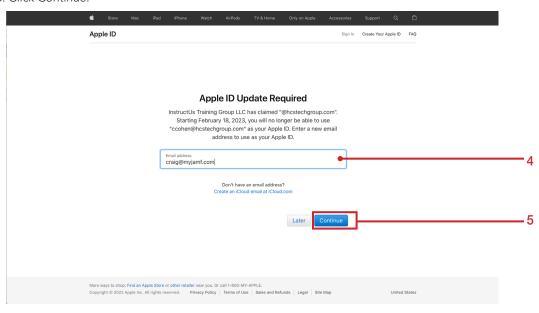

6. An email will be sent to the new Apple ID with a verification code.

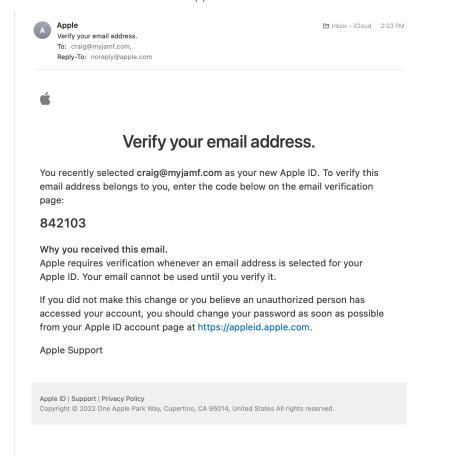

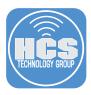

- 7. Enter the verification code and click Continue.
- 8. Confirm the Apple ID has been updated.
- 9. Click OK.

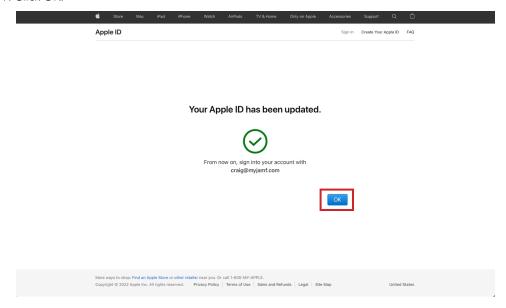

10. Confirm you can access your account with the new Apple ID.

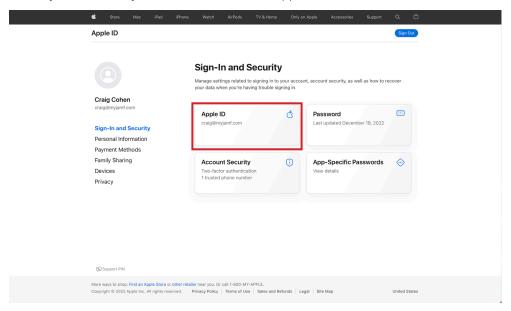

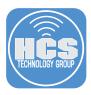

### Section 2: Log in with Managed Apple ID - macOS

After an Apple ID has been federated or reclaimed, the user may log in to their Macs with their Apple ID using their account credentials.

1. On a Mac, open System Settings.

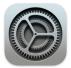

- 2. Click Sign in.
- 3. Enter the Managed Apple ID.
- 4. Click Next.

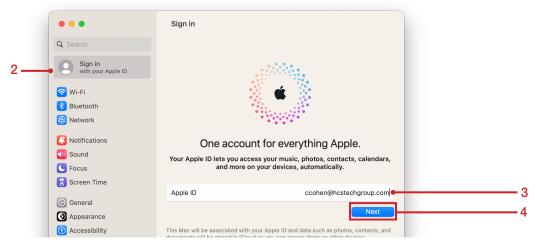

- 5. Confirm the Apple ID you are signing into is owned and managed by the company.
- 6. Click Continue.

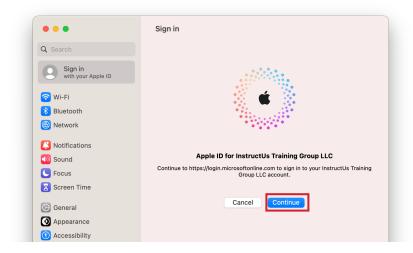

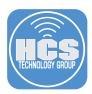

- 7. A web browser will launch asking you to login into a directory account. Enter the account password.
- 8. Click Sign in.

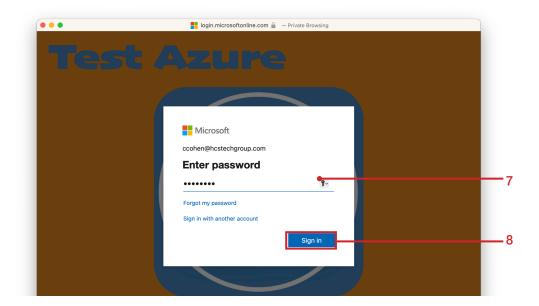

9. If the account is using multi-factor authentication, approve the login from another device.

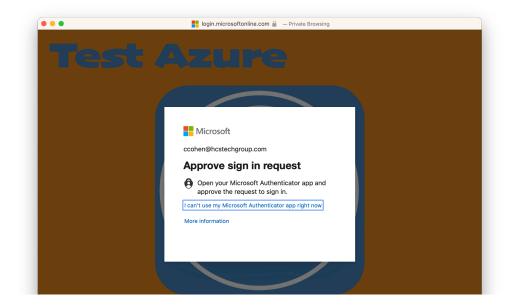

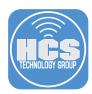

#### 10. Click Yes.

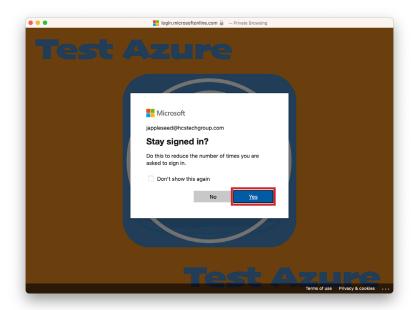

#### 11. Click Don't Merge.

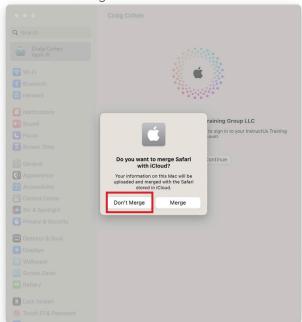

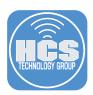

12. Confirm you have successfully logged in to your company's managed Apple ID.

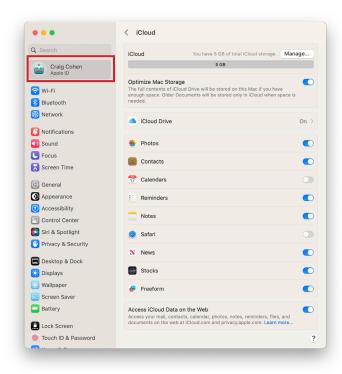

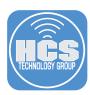

# Addendum: Managed Apple ID restrictions

The following shows what features a Managed Apple ID can use or cannot use.

| Services                         | Supported operating system | Description                                                                                                    |
|----------------------------------|----------------------------|----------------------------------------------------------------------------------------------------|
| Apple Pay                        | iOS, iPadOS, macOS         | The user can't use Apple Pay.                                                                                                    |
| Continuity                       | macOS                      | The user can't access the following services:  •Sidecar  •Markup  •Sketch  •Camera  •Universal Control                                                                                                    |
| Enterprise services and programs | Web                        | Accounts with the role of Staff can't use the following:  • Apple Push Notification Certificate web portal  • AppleSeed for IT  • Global Service Exchange (GSX)                                                                                                    |
| Find My                          | iOS, iPadOS, macOS, Web    | The app appears, but the user can't use it.                                                                                                    |
| Home                             | iOS, iPadOS, macOS         | The user can't add HomeKit devices to the Home app.                                                                                                    |
| Media services                   | iOS, iPadOS, macOS, Web    | The user can't access the following services:  • Apple One • Apple Arcade • Apple Music • Apple Music radio • Apple Fitness+ • Apple News+ • Apple TV+                                                                                                    |
| News Publisher                   | macOS, Web                 | The user can't use News Publisher to manage channels in Apple News.                                                                                                    |
| Specific iCloud<br>features      | iOS, iPadOS, macOS, Web    | The user can't access the following services:  • iCloud Mail  • iCloud Family Sharing  • iMessage (allow in iCloud)  • iCloud+ services: (Private Relay, Hide My Email, Custom Email domain, Advanced Data Protection)  • iCloud Keychain (although keychain items are saved and restored on Shared iPad devices).  Allows browsing but not purchasing, paid or free in:  • App Store  • iTunes Store  • Apple Books |